# **Hinweise für "Prüfende"**

## **zur Studierendenverwaltung in LSF**

#### **Bitte beachten unbedingt die Hinweise zur Benotung auf Seite 4-5**

Nach der Prüfungsanmeldung (im "Wintersemester" etwa Ende Januar / im "Sommersemester" etwa Mitte Juli) können Sie in Ihrer "Prüfendenrolle" in LSF sehen, welche Studierenden sich in Ihren Lehrveranstaltungen zur Prüfung angemeldet haben. **Nur wer angemeldet ist, darf an der Prüfung teilnehmen.** In dieser Rolle erfassen Sie das Prüfungsdatum und die Noten Ihrer Studierenden.

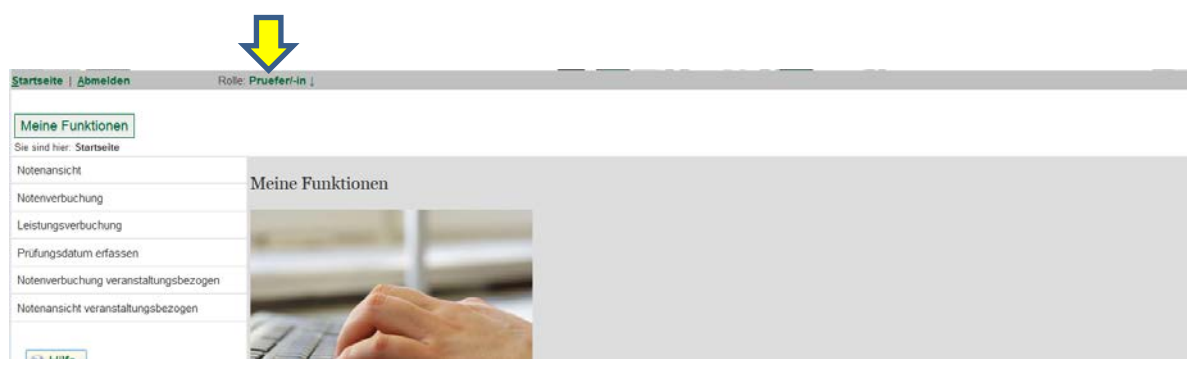

#### **1) Wie erfasse ich das Prüfungsdatum?**

**Das Prüfungsdatum** für die jeweiligen Lehrveranstaltungen sollten Sie **immer zuerst eintragen, damit Sie die Notenlisten später abschließen können.** Die Eingabemaske rufen Sie über den Menüpunkt "Prüfungsdatum erfassen" auf.

Für Lehrveranstaltungen mit der Prüfungsleistung "Referat" geben Sie bitte das Datum der letzten Semestersitzung ein, für solche mit "Klausur" bitte den Klausurtermin und für diejenigen mit den Prüfungs(teil)leistungen "Essay" oder "Hausarbeit" bitte den von Ihnen festgelegten Abgabetermin für "Essay" oder "Hausarbeit".

Falls Sie nur eine Lehrveranstaltung abhalten, tragen Sie das Prüfungsdatum über den Button "Datum überall einfügen" ein und "speichern" anschließend. Falls Sie mehrere Lehrveranstaltungen mit verschiedenen Prüfungsdaten haben, ist es notwendig, diese einzeln in der Spalte "Datum" einzutragen und dann zu "speichern". Die Spalten "Beginn" und "Dauer" lassen Sie bitte frei.

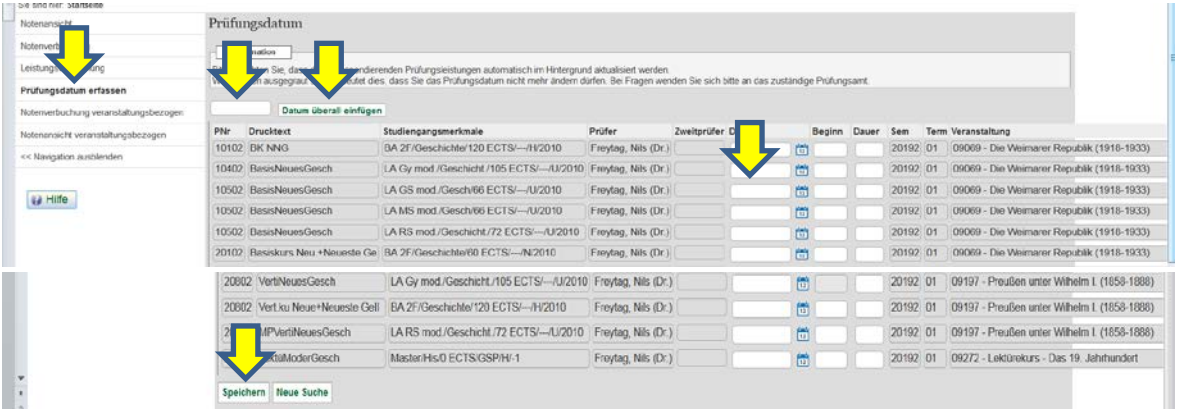

#### **2) Wie trage ich die Noten für meine Studierenden ein?**

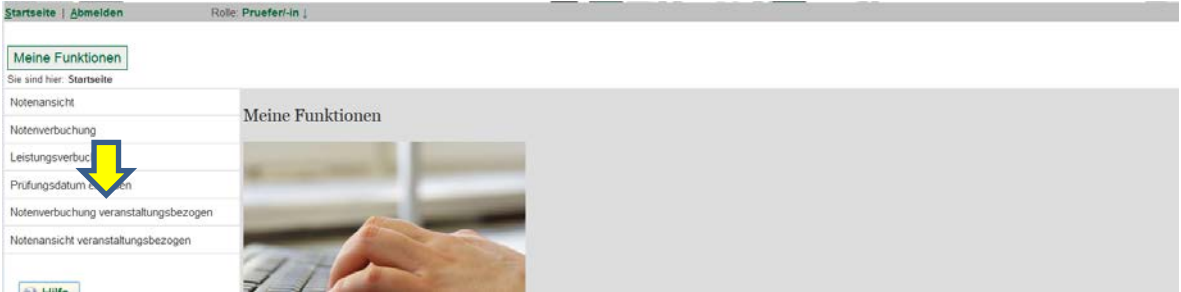

Unter dem Menüpunkt "Notenverbuchung veranstaltungsbezogen" erhalten Sie eine **Ansicht der Prüfungsliste/n** Ihrer Lehrveranstaltungen.

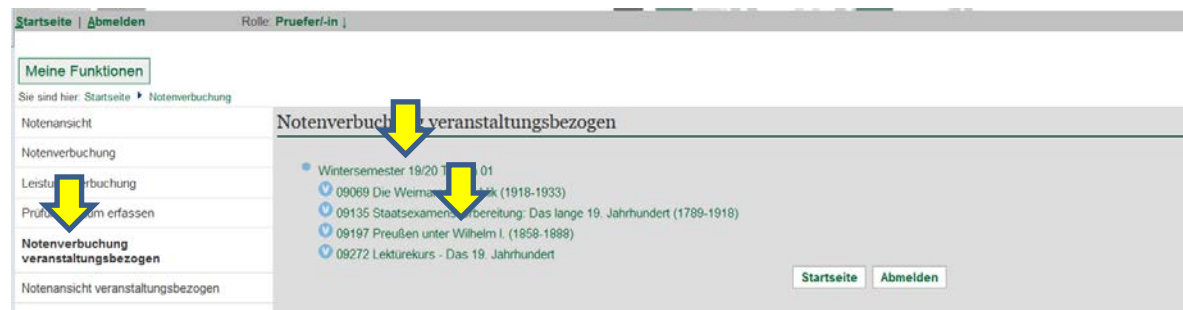

Dort erscheinen Ihre Lehrveranstaltungen, nach Semestern geordnet. Durch Anklicken der gewünschten Lehrveranstaltung gelangen Sie in die Eingabemaske für die Bewertungen:

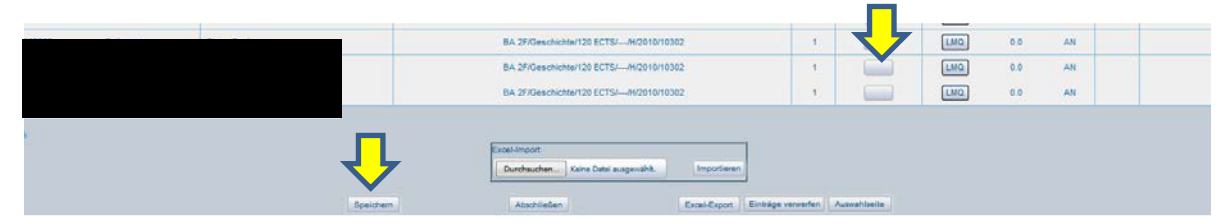

In der Spalte "Bewertung" tragen Sie die Note (Ziffernfolge ohne Komma, z.B. 170) bzw. den entsprechenden Vermerk für **für "BE = bestanden" oder "NB =nicht bestanden" und weitere Bewertungen ein (siehe Merkblatt zur Noteneingabe), anschließend unbedingt "speichern"!** Die Eingabemaske erscheint dann anschließend in grün, fehlerhafte oder fehlende Einträge werden Ihnen orange bzw. rot angezeigt. Die Leistungen der Studierenden, die keinen Prüfungsanspruch mehr haben oder **vorgezogene Noten melden Sie bitte direkt per E-Mail an das Prüfungsamt (PAGS - Kontakt siehe Seite 3).**

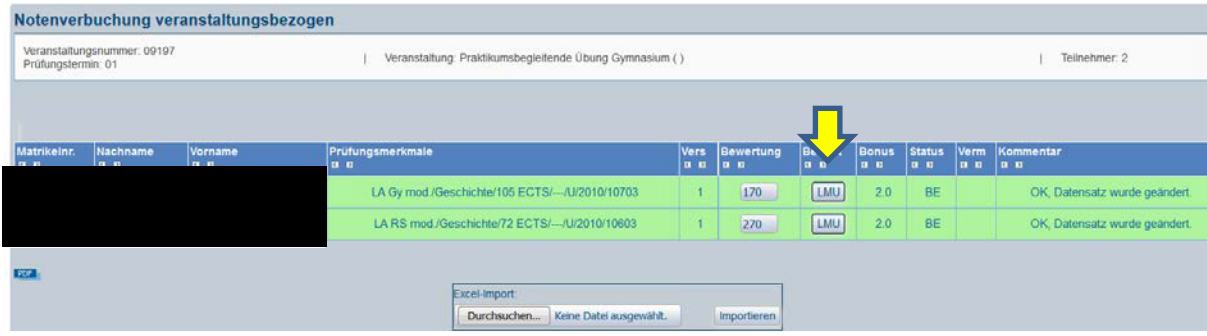

Wenn das Prüfungsdatum sowie alle Noten eingetragen und gespeichert sind, müssen Sie den Vorgang noch "Abschließen", damit die Studierenden die Noten sehen können.

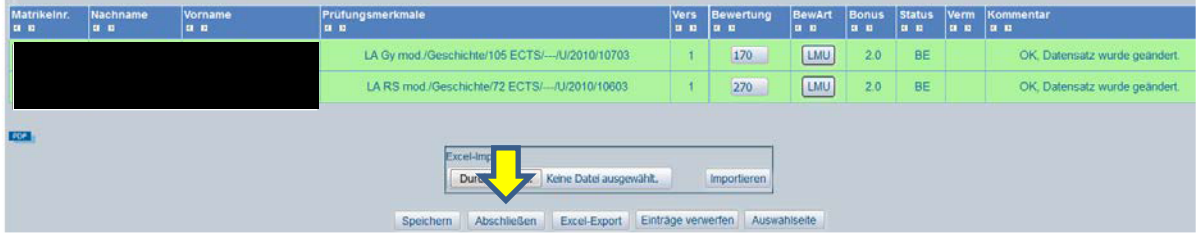

### **3) Wie kann ich nach Abschluss der Notenliste/n die eingetragenen Noten einsehen?**

Über die Funktion "Notenansicht veranstaltungsbezogen", Auswahl des Semesters und der Lehrveranstaltung können Sie Ihre eingetragenen Noten jederzeit einsehen und ggf. prüfen – etwa wenn es Nachfragen von Studierenden gibt.

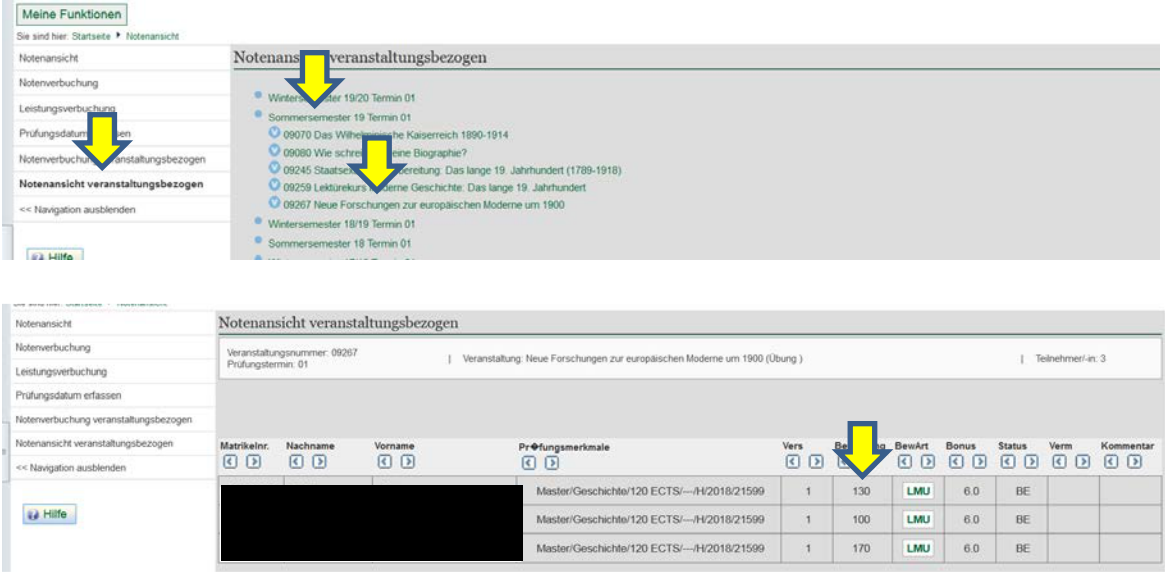

#### **Beachten Sie abschließend bitte auch folgende Hinweise:**

- **Weitere Informationen über LSF** erhalten Sie im Serviceportal unter: https://www.portal.uni-muenchen.de/intranet/lsf\_hilfe\_mitarbeiter/schulungen/ schulungsunterlagen/index.html
- Bei Fragen / Problemen helfen wir Ihnen selbstverständlich gerne weiter:
	- Studienreferent Dr. Nils Freytag, 2180-2959, E-Mail: [N.Freytag@lmu.de](mailto:N.Freytag@lmu.de)
		- Petra Thoma (Kandlinger), 2180-6121, E-Mail: P.Thoma@lmu.de
		- **Prüfungsamt (PAGS) z.B. Meldung vorgezogener Noten:** Frau Jana Haas, 2180-6116 (Master, Bachelor und Lehramt im Unterrichtsfach Geschichte): [jana.haas@lmu.de](mailto:jana.haas@lmu.de) Frau Kornelia Winkler, 2180- 6178 (Didaktikstudiengänge): [kornelia.winkler@lmu.de](mailto:kornelia.winkler@lmu.de)

## **Hinweise zur Benotung der einzelnen Lehrveranstaltungsarten**

#### **Das Wichtigste vorab:**

Noten, die sich aus mehreren Prüfungsteilleistungen zusammensetzen werden **nie** gerundet, sondern immer errechnet. **Beispiel:** Referat = 2,3 + Hausarbeit = 3,0 = 5,3 : 2 = **2,65**

Bitte geben Sie "nicht bestandene" Leistungen immer korrekt an, denn diese haben **prüfungsrechtliche Konsequenzen. Es gibt folgende Möglichkeiten:**

- **500 = nicht bestanden (Achtung:** Sie benötigen vorher eine/n Zweitgutachter/in)
- **5TA = Täuschung**
- **5PL** = **Plagiat (bei Plagiatsverdacht** zunächst bei Herrn Piereth oder Herrn Freytag melden)
- **5NE = nicht erschienen**
- **5AA = nicht abgegeben**

#### **Bitte halten Sie unbedingt die vorgegebenen Fristen des Prüfungsamtes ein:**

Notenschluss für vorgezogene Noten (etwa für Studierende im Abschlusssemester): **WISE 28./29.2. oder SOSE 31.08.**

Notenschluss für Veranstaltungen mit einzelner Prüfungsform "KL oder RE oder ES oder MP": **WISE 21.3. oder SOSE 21.9.**

Allgemeiner Notenschluss: **Immer Montag vor Beginn der Vorlesungszeit**

#### **1. Vorlesung, Lektürekurs**

- **sowie in der Geschichtsdidaktik: (praktikumsbegleitende) Übung**
- Lehrveranstaltung wird nicht geprüft **keine Prüfungsleistung.**

#### **2. Übung, Bachelorkurs**

#### **sowie in der Geschichtsdidaktik: Basis- und Vertiefungskurs**

- Es gibt **eine** Prüfungsleistung.
- Folgende Noten sind möglich: 1,0; 1,3; 1,7; 2,0; 2,3, 2,7, 3,0, 3,3, 3,7; 4,0; 5,0.
- Bitte tragen Sie die Noten in der Liste ohne Komma ein. z.B. **100, 130, 170….370, 400, 500**.
- **3. Sprachkurs und Bericht (Praktikum, Lehrbegleitung, Tagung, Institutionen, Archiv, Forschung)**
	- Es gibt **eine** Prüfungsleistung
	- Die Sprachkurse müssen **nur bestanden** werden. Sie werden **nicht** benotet.
	- Mögliche Vermerke: **BE**=bestanden; **NB**=nicht bestanden; **NE**=nicht erschienen; **NAA**=nicht abgegeben, **TA**=Täuschung; **PL**=Plagiat

#### **4. Basiskurs, Vertiefungskurs, Aufbaukurs**

- Es gibt **zwei** Prüfungsleistungen **RE+HA.**
- Bilden Sie den Durchschnitt aus den zulässigen Noten (1,0; 1,3; 1,7; 2,0; 2,3; 2,7; 3,0; 3,3; 3,7; 4,0).

 **Beispiel:** Noten der einzelnen Prüfungsleistungen: 2,7 + 2,0 = 4,7 : 2 = **2,35** (nicht runden!)

- Bitte tragen Sie den Durchschnittwert in der Liste ohne Komma ein, z.B. **235**
- Wenn auch nur eine der einzelnen Prüfungsleistungen mit "nicht ausreichend" (5,0) bewertet wird, ist der gesamte Kurs nicht bestanden.

#### **"Alte" Prüfungs- und Studienordnungen BA und LA (Studienbeginn vor dem WISE 20/21)**

#### **1. Vorlesung**

- Es gibt **eine** Prüfungsleistung.
- Die Vorlesungs- und Lektürekursprüfung müssen **nur bestanden** werden. Sie werden **nicht** benotet.
- Mögliche Vermerke: **BE**=bestanden; **NB**=nicht bestanden; **NE**=nicht erschienen; **NAA**=nicht abgegeben, **TA**=Täuschung; **PL**=Plagiat

#### **2. Übung, Sprach- und Bachelorkurs**

#### **sowie in der Geschichtsdidaktik auch: Vorlesung, Vertiefungskurs und Basiskurs, Übung und praktikumsbegleitende Übung**

- Es gibt **eine** Prüfungsleistung.
- Folgende Noten sind möglich: 1,0; 1,3; 1,7; 2,0; 2,3, 2,7, 3,0, 3,3, 3,7; 4,0; 5,0.
- Bitte tragen Sie die Noten in der Liste ohne Komma ein. z.B. **100, 130, 170….370, 400, 500**.

#### **3. Basis- und Vertiefungskurs**

- Es gibt **drei** Prüfungsleistungen.
- Bilden Sie den Durchschnitt aus den zulässigen Noten (1,0; 1,3; 1,7; 2,0; 2,3; 2,7; 3,0; 3,3; 3,7; 4,0). **Beispiel:** Noten der einzelnen Prüfungsleistungen:1,3 + 2,0 + 1,7 = 5,0 : 3 = **1,667 (nicht runden, dritte Stelle hinter dem Komma bitte streichen!)= 1,66**
- Bitte tragen Sie die Noten in der Liste ohne Komma ein z.B. **166**
- Wenn auch nur eine der einzelnen Prüfungsleistungen mit "nicht ausreichend" **(5,0)** bewertet wird, ist der gesamte Kurs **nicht bestanden**.